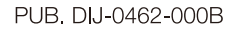

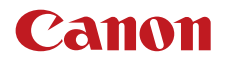

# **CDX-36150**

# Codex Recorder for Canon EOS C700

EOS C700 / C700 GS PL用ガイド

# Contents

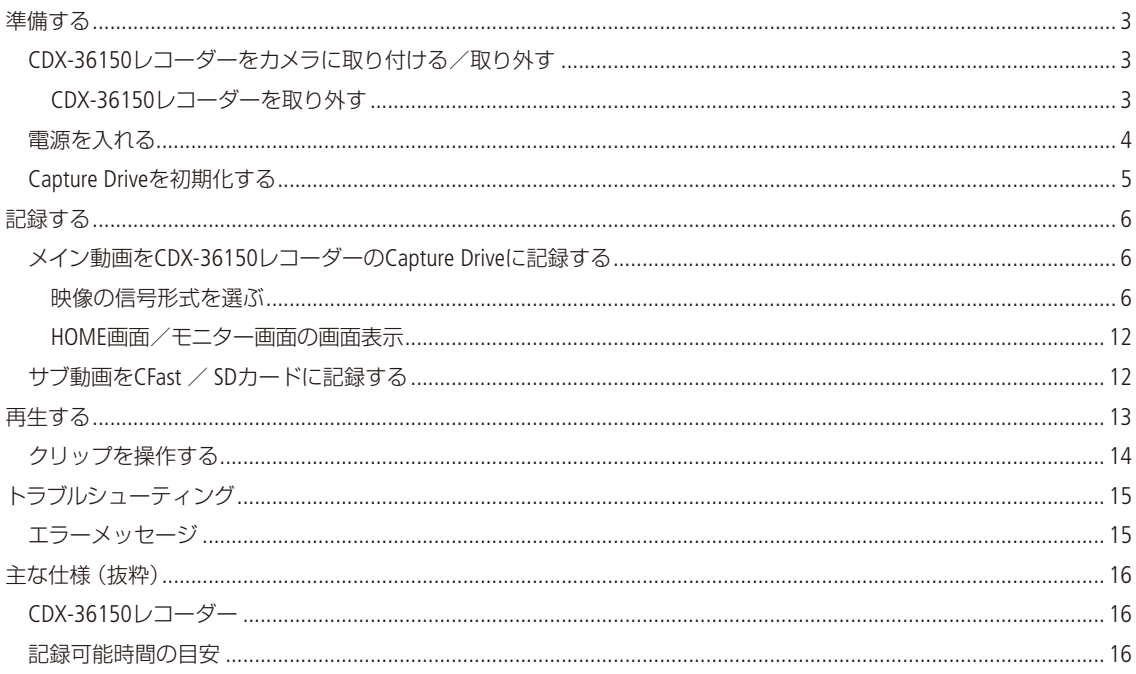

#### 使う前に知っておいてください

必ずためし撮りをしてください

実際の撮影条件で事前にためし撮りをし、正常に録画・録音されていることを確認してください。万一、カメラが 正常に動作しないときは、「トラブルシューティング」(ロ)15)をご確認ください。

本書について

本書は、CDX-36150レコーダーをEOS C700 / C700 GS PLに取り付けて撮影するときの使いかたについて説明してい ます。

# <span id="page-2-0"></span>準備する

CDX-36150レコーダーの取り付け/取り外し、記録メディアの初期化などの準備について説明します。 CDX-36150の安全上の注意や詳細については、CDX-36150のGetting Started Guideをご覧ください。

### █ CDX-36150レコーダーをカメラに取り付ける/取り外す

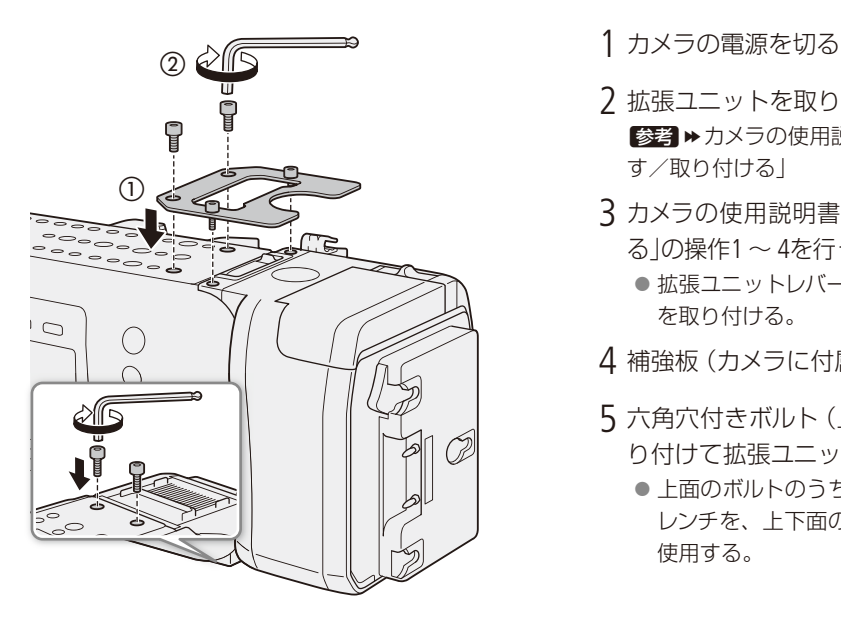

- 
- 2 拡張ユニットを取り外す ■参考 ▶カメラの使用説明書の「拡張ユニットを取り外 す/取り付ける」
- 3 カメラの使用説明書の「拡張ユニットを取り付け る」の操作1 ~ 4を行って、CDX-36150を取り付ける ●拡張ユニットレバーを引き起こしながらCDX-36150 を取り付ける。
- 4 補強板 (カメラに付属)を取り付ける (1)
- 5 六角穴付きボルト(上面4箇所、下面2箇所)を取 り付けて拡張ユニットと補強板を固定する(2)
	- 上面のボルトのうち前面側の2本は1/4インチの六角 レンチを、上下面の残りの4本はM4の六角レンチを 使用する。

CDX-36150レコーダーを取り外す

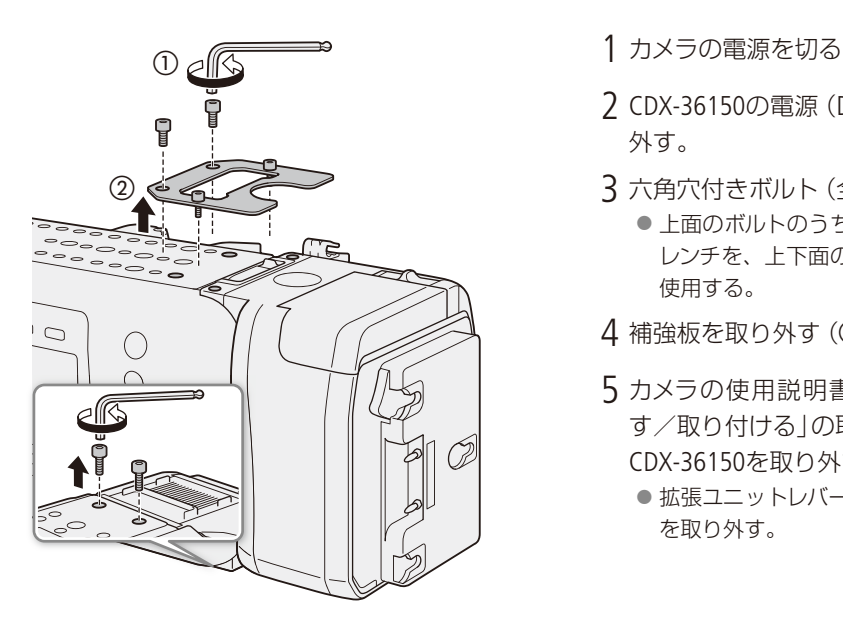

- 
- 2 CDX-36150の電源(DC電源とバッテリー)を取り 外す。
- $3$  六角穴付きボルト (全6箇所)を取り外す $(0)$ 
	- 上面のボルトのうち前面側の2本は1/4インチの六角 レンチを、上下面の残りの4本はM4の六角レンチを 使用する。
- $4$  補強板を取り外す $(Q)$
- 5 カメラの使用説明書の「拡張ユニットを取り外 す/取り付ける」の取り外し操作1 ~ 5を行って、 CDX-36150を取り外す
	- 拡張ユニットレバーを引き起こしながらCDX-36150 を取り外す。

<span id="page-3-0"></span> $(MEMO)$ 

● CDX-36150の吸排気口をテープなどで塞がないでください。

● CDX-36150を装着時に、カメラのDC IN 12V端子を使用するときは、 CDX-36150のDC IN端子の横のカバーを取り外します。

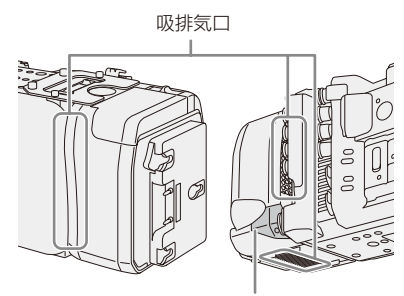

DC IN端子の横のカバー

### ■ 電源を入れる

CDX-36150レコーダーに電源を取り付けたあとカメラの電源を入れます。CDX-36150の装着時は、 CDX-36150からカメラに電源を供給します。カメラのDC IN 12V端子からカメラに電源を供給することもで きます。

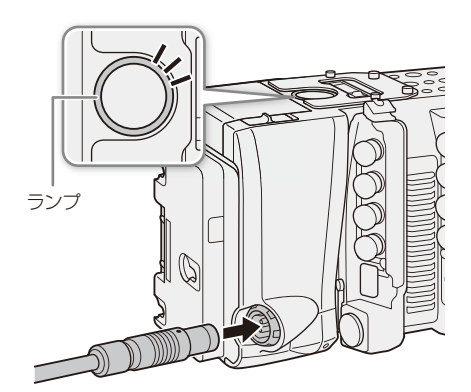

- 1 カメラの電源を切る
- 2 CDX-36150に電源(DC電源またはバッテリー)を 取り付ける
	- **参考 ▶ CDX-36150のGetting Started Guide**
- 3 カメラの電源を入れる ● CDX-36150の状態に応じて上面のランプが点灯す る。

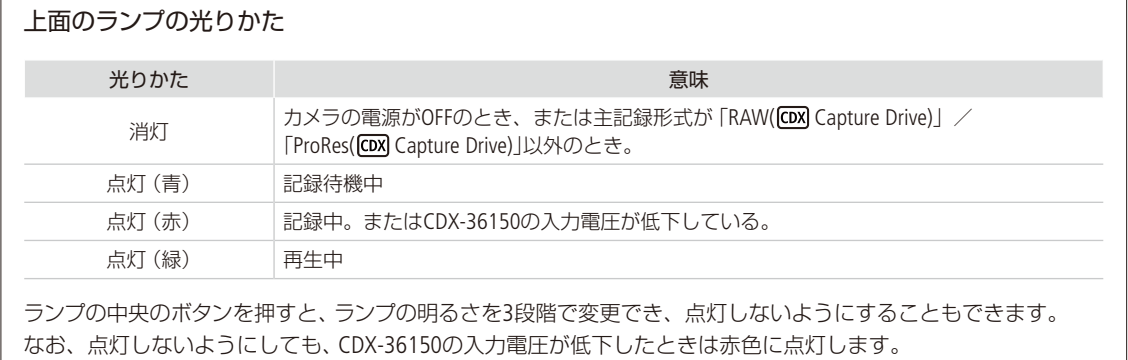

準備する

# <span id="page-4-0"></span>Capture Driveを初期化する

カメラのメニュー操作でCDX-36150レコーダー内のCapture Driveを初期化できます。カメラに取り付けた CDX-36150のCapture Driveベイに、Capture Driveを装着し、カメラの電源を入れてから操作してください。 Capture Driveの装着のしかたは、CDX-36150 Getting Started Guideをご覧ください。

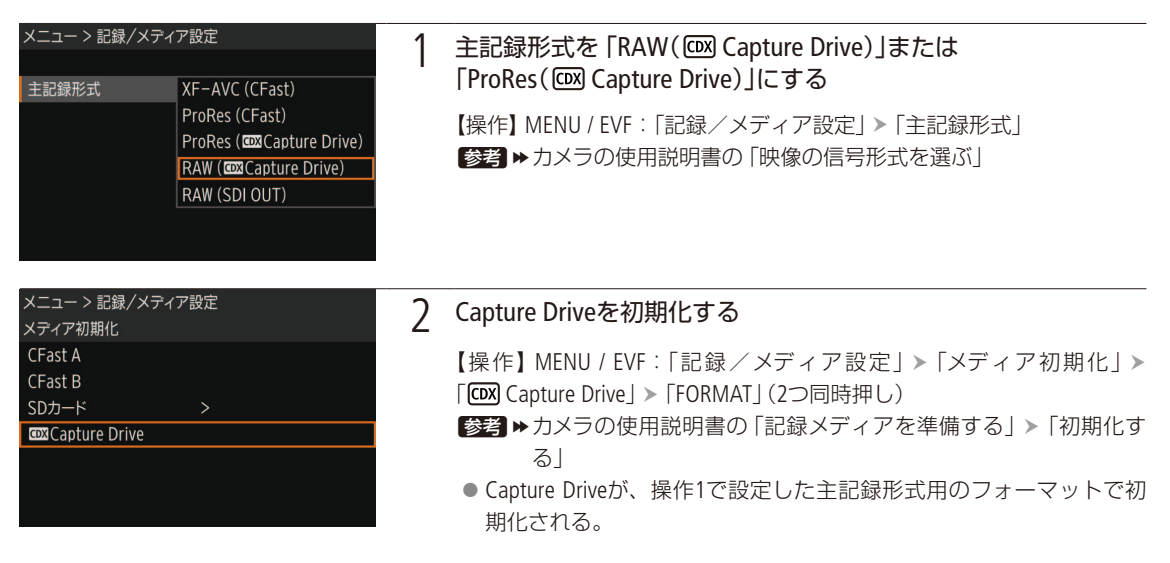

#### 「ご注意」

- ●初期化すると、Capture Drive内のすべての情報が消え、元に戻せません。残しておきたいデータがあるときは、バッ クアップしてから初期化してください。
- Capture Driveにアクセス中は、次のことを必ず守ってください。データを破損することがあります。
	- カメラとCDX-36150の電源を切らない。バッテリーなどの電源を取り外さない。
	- Capture Driveベイを開けない。

#### $MEMO$

- Capture Driveの総容量や使用量、記録可能時間が、INFO画面のメディア情報画面で確認できます。
- 1つのCapture Driveに、RAW形式とProRes形式を混在して記録することはできません。
- ●記録信号形式を「ProRes (<<br />
Capture Drive)」に設定して初期化すると、多重化による信頼性の高いフォーマットを行 うため、記録可能な総容量がCapture Driveの容量の約半分になります。

# <span id="page-5-0"></span>記録する

CDX-36150レコーダーに映像を記録します。通常記録のほかにスロー &ファストモーション記録を行うこともできます。 記録設定やカメラ設定は、CFastカードに記録する場合と同様にHOME画面や本体メニュー、モニタリングメニューで行 えます。

### ■ メイン動画をCDX-36150レコーダーのCapture Driveに記録する

記録の開始/停止は、カメラのREC(記録開始/停止)ボタンで操作します。

#### 映像の信号形式を選ぶ

CDX-36150レコーダーに記録する映像の信号形式を設定します。音声は、リニアPCM、4 ch 、24 bit、サンプリング周波 数48 kHzで記録します。

#### 通常記録時の記録信号形式

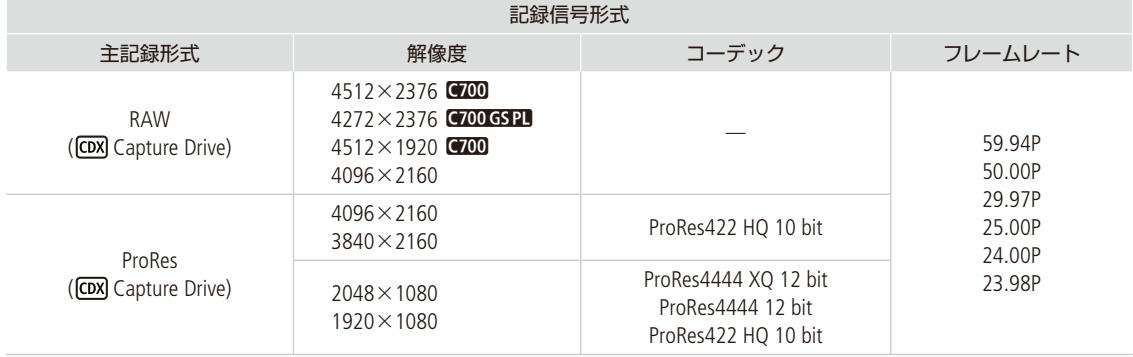

スロー &ファストモーション記録時の記録信号形式 (RAW( capture Drive)形式)

| フレームレート |                                                             | スロー &ファストモーション記録時の撮影フレームレート                                                 |     |                     |
|---------|-------------------------------------------------------------|-----------------------------------------------------------------------------|-----|---------------------|
| 59.94P  |                                                             | 1, 2, 3, 6, 15, 30, 60, 90                                                  | 120 | 150、180、210、240     |
| 29.97P  |                                                             | $1, 2, 3, 6, 15, 30, 32, 36, 40, 44, 48, 52,$<br>56, 60, 90                 | 120 | 150、180、210、240     |
| 23.98P  |                                                             | $1, 2, 3, 6, 12, 24, 26, 28, 30, 32, 36, 40,$<br>44, 48, 52, 56, 60, 72, 96 | 120 | 144、168、192、216、240 |
| 24.00P  |                                                             | $1, 2, 3, 6, 12, 24, 26, 28, 30, 32, 36, 40,$<br>44, 48, 52, 56, 60, 72, 96 | 120 | 144、168、192、216、240 |
| 50.00P  |                                                             | 1, 5, 15, 25, 50, 54, 58, 75, 100                                           |     | 125、150、175、200     |
| 25.00P  |                                                             | 1, 5, 15, 25, 26, 28, 30, 34, 38, 42, 46,<br>50、54、58、75、100                |     | 125、150、175、200     |
| 解像度     | $4512 \times 2376$ (700)<br>$4272 \times 2376$ (C700 GS PL) |                                                                             |     |                     |
|         | $4512 \times 1920$ (700)<br>$4096 \times 2160$              |                                                                             |     |                     |
|         | $2048 \times 1080$ (Crop)*                                  |                                                                             |     |                     |
|         |                                                             | 解像度に応じて使用できる撮影フレームレート                                                       |     |                     |

\* MENU / EVF: 「カメラ設定」 > 「センサーモード」が「Super 16mm (Crop)」のときのみ。

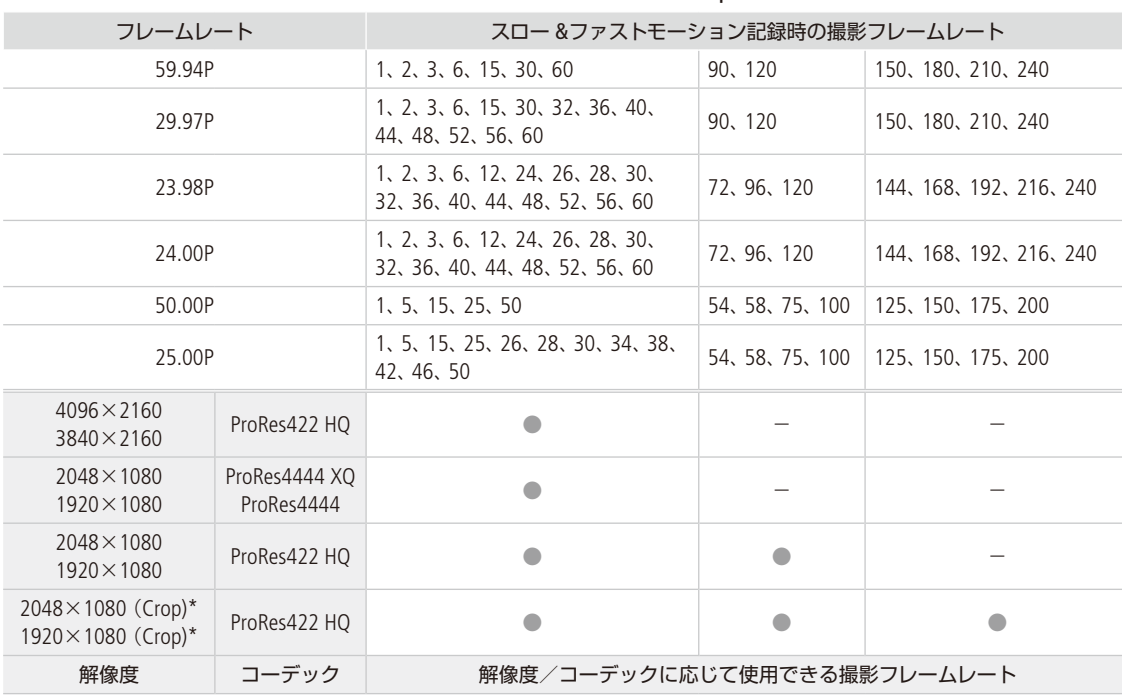

#### スロー &ファストモーション記録時の記録信号形式 (ProRes( capture Drive)形式)

\* MENU / EVF:「カメラ設定」 >「センサーモード」が「Super 16mm (Crop)」のときのみ。

記録する

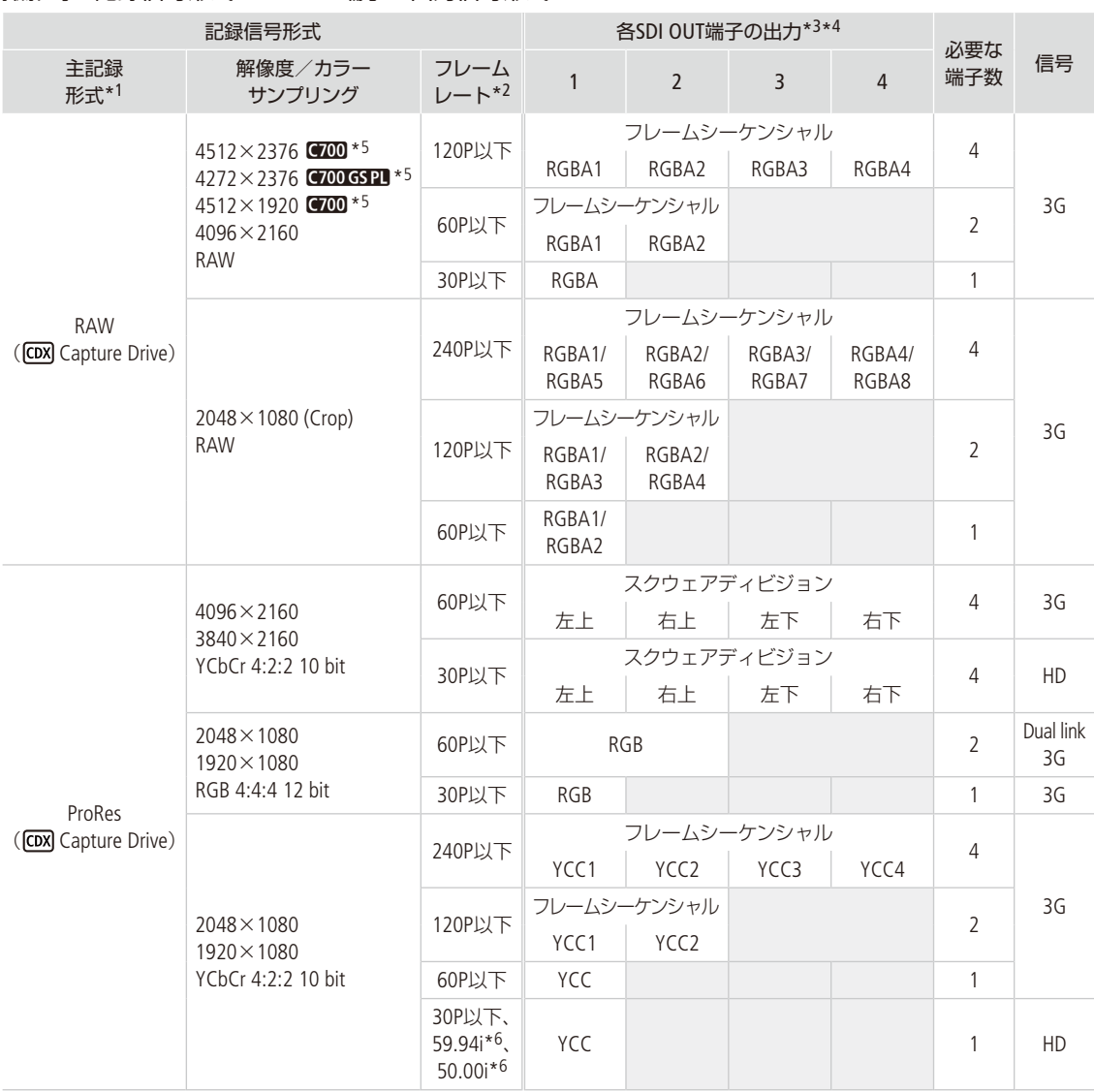

#### 撮影時の記録信号形式とSDI OUT端子の出力信号形式

\*1 MENU:「記録/メディア設定」 >「主記録形式」の設定。

\*2 出力信号形式のフレームレートは、記録信号形式と同じ(スロー &ファストモーション記録時を除く)。

\*3 カラーサンプリングは「解像度/サンプリング」の設定と同じ。

\*4 必要な端子数が1本または2本の場合、残りの端子にも同じ信号が出力される(表中の網掛け部)。

\*5 出力解像度は4096×2160となる。

\*6 1920×1080のみ。

#### 撮影時の記録信号形式と出力信号形式(SDI OUT端子以外)

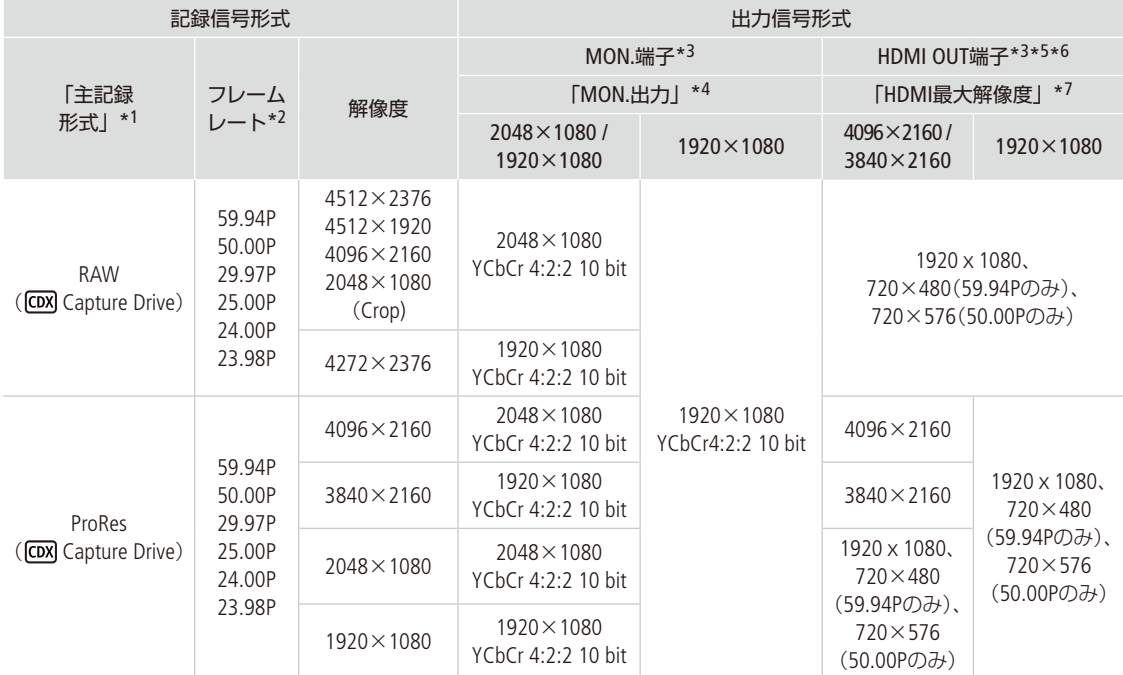

\*1 MENU:「記録/メディア設定」 >「主記録形式」の設定。

\*2 出力信号形式のフレームレートは、記録信号形式と同じ(スロー &ファストモーション記録時を除く)。

\*3 画面表示の重畳、ピーキング/ゼブラパターンなどアシスト表示が出力可能。

\*4 MENU:「システム設定」 >「端子出力設定」 >「MON.出力」の設定。

\*5 MON.端子出力がOFFのときはモニターの能力に応じた解像度で出力する。MON.端子出力がONで、モニターが出力信号を受けられな いときは出力を停止する。記録信号形式の水平解像度が2048のときは、映像の両端が切り取られる。

\*6 カラーサンプリングは、モニターに応じてYCbCr 4:2:2 10 bit、YCbCr 4:4:4 8 bit、RGB 8 bitから自動的に選ばれる。

\*7 MENU:「システム設定」 >「端子出力設定」 >「HDMI最大解像度」の設定。

記録する

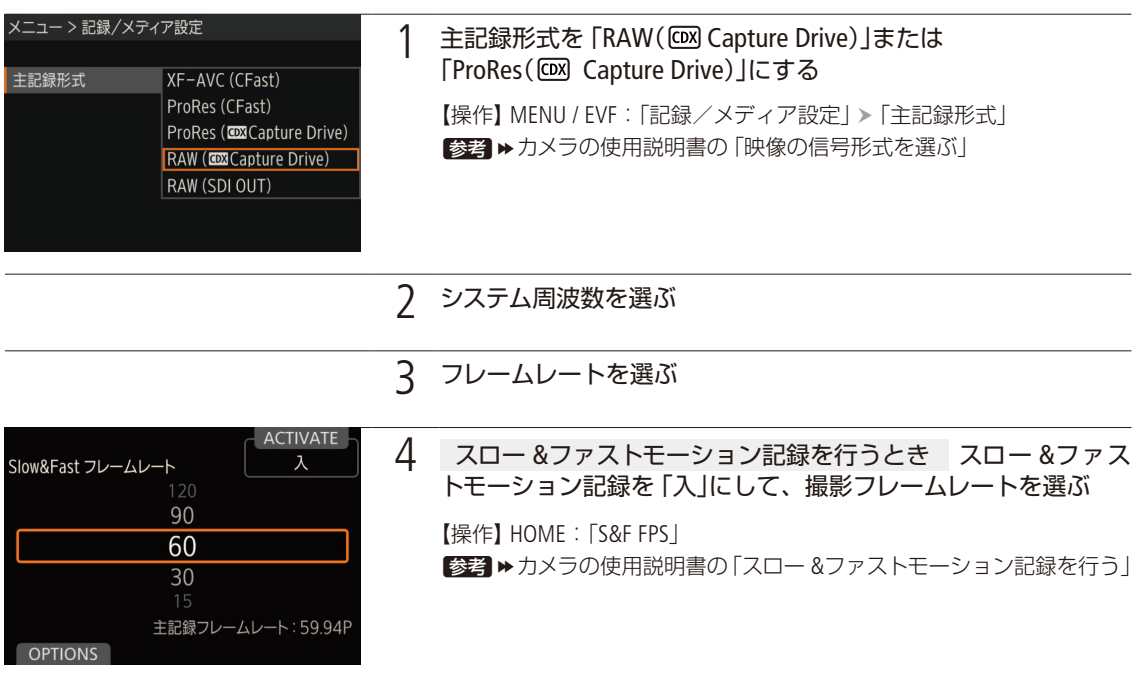

#### $(MEMO)$

●主記録形式がRAW( COM Capture Drive)のときは、RAW用のガンマで記録します。

#### <span id="page-11-0"></span>HOME画面/モニター画面の画面表示

#### CDX-36150レコーダー装着時特有の画面表示について説明します。

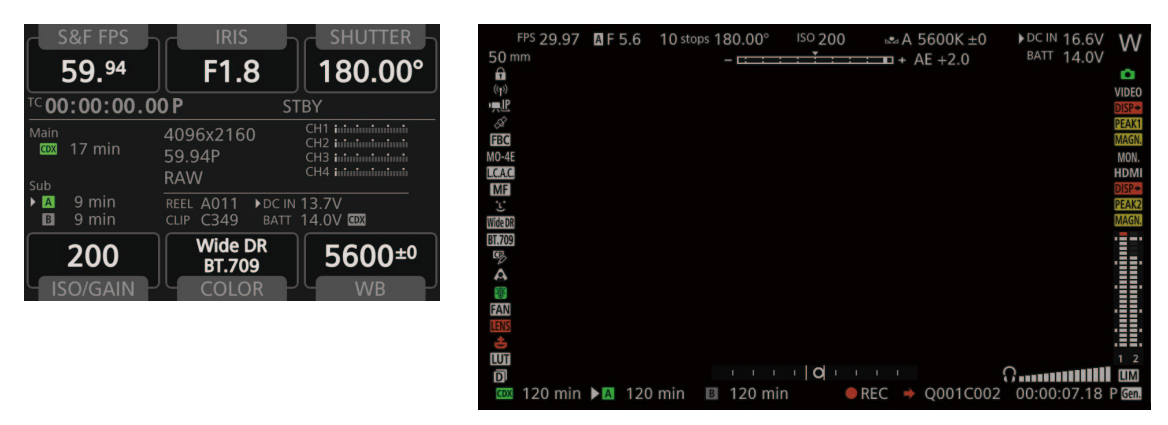

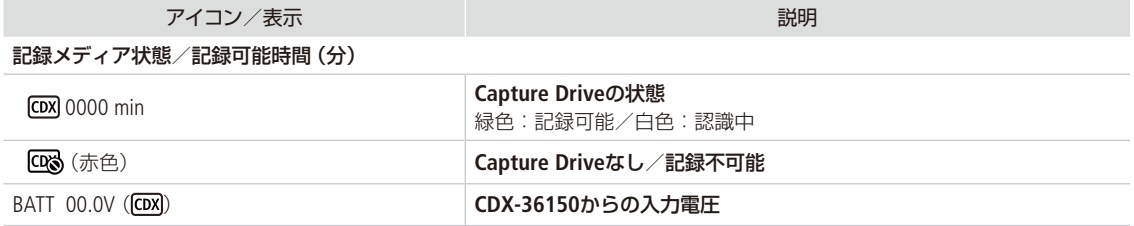

### ■ サブ動画をCFast / SDカードに記録する

CDX-36150レコーダーに映像を記録しながら、同時にCFast / SDカードにサブ動画(XF-AVC形式\*)を記録することがで きます。サブ動画の記録形式や設定のしかたなど詳細については、カメラの使用説明書の「サブ動画を記録する」をご覧 ください。

\* SDカードにはXF-AVC proxy形式で記録。

 $(MEMO)$ 

- 主記録形式が「RAW( C Capture Drive)」または「ProRes ( C M Capture Drive)」で、CDX-36150が装着されていない場合、 CFast / SDカードには記録しません。そのため、タイムコードの歩進モードが「Regen.」でも、CFast / SDカードに記 録されている最後のタイムコードは読み出しません。
- メイン動画の解像度が4512×2376または4272×2376の場合、サブ記録領域マーカーを表示すると、サブ動画 (CFast) に記録される画角を確認できます。

■参考 ▶ カメラの使用説明書の「マーカー/ゼブラ/フォルスカラーを表示する」

# <span id="page-12-0"></span>再生する

PLAY(再生)ボタンを押すとカメラがメディアモードに切り換わりPLAY画面が表示されます。再生時の操作については カメラの使用説明書の「PLAY画面」をご覧ください。また、RAWクリップの再生時の画質(ガンマ、色空間、カラーマト リクス)は、それぞれCanon Log 2、Cinema Gamut、Neutralです。

【操作】 PLAY: 「PB MEDIA」 > 「RAW( COX Capture Drive)」または「ProRes( COX Capture Drive)」

#### 再生時の出力信号形式

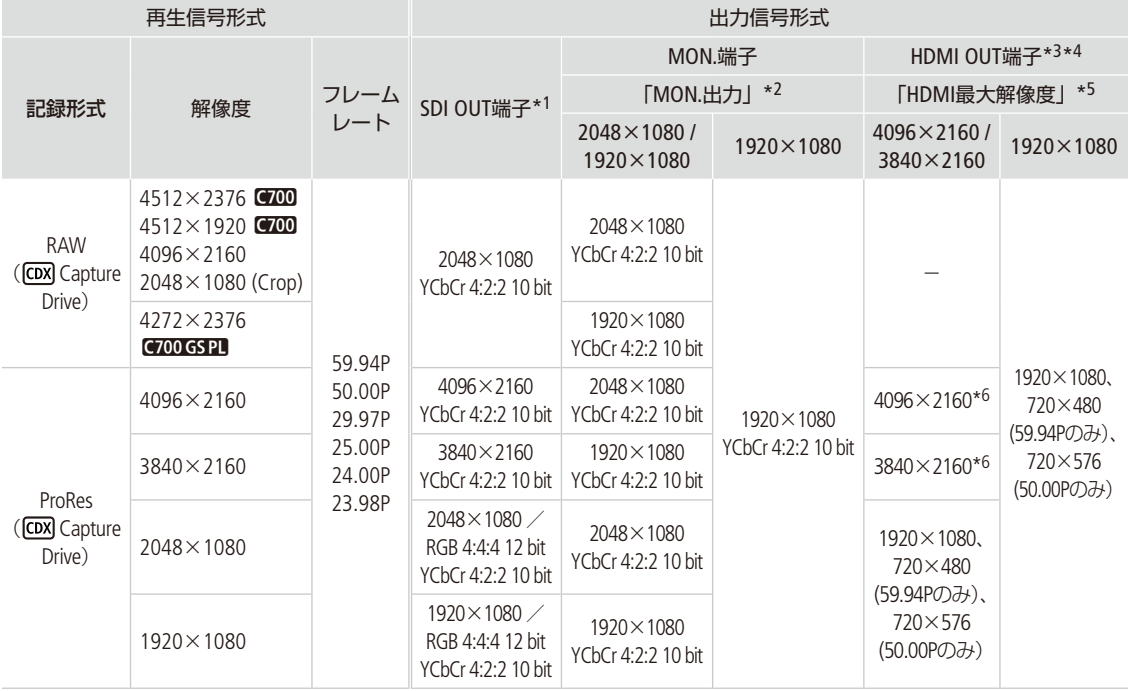

\*1 RAWクリップの再生時、MON.端子に画面表示を重畳すると、SDI OUT端子にも重畳される。

\*2 MENU:「システム設定」 > 「端子出力設定」 > 「MON.出力」の設定。

\*3 MON.端子が「切」のときはモニターに応じてHDまたはSDが出力される。MON.端子が有効で、モニターが出力信号を受けられないとき は出力を停止する。

\*4 カラーサンプリングは、モニターに応じてYCbCr 4:2:2 10 bit、YCbCr 4:4:4 8 bit、RGB 8 bitから自動的に選ばれる。

\*5 MENU:「システム設定」 >「端子出力設定」 >「HDMI最大解像度」の設定。

\*6 SDI OUT端子が「切」のときのみ出力可能。

#### $MEMO$

● RAWクリップの再生時、MON.端子に画面表示を重畳すると、SDI OUT端子にも重畳されます。

● RAWクリップの再生時、モニター画面に次の情報は表示されません。

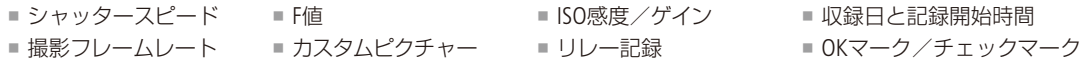

# ■ クリップを操作する

PLAY画面で選んでいるクリップに対して、以下の操作が可能です。操作方法については、カメラの使用説明書の「クリッ プ/静止画を操作する」をご覧ください。

<span id="page-13-0"></span>

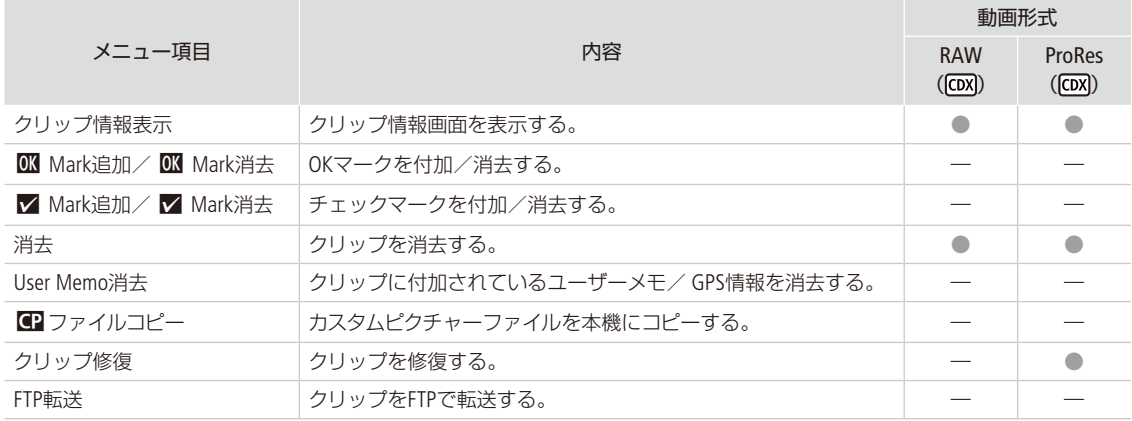

<span id="page-14-1"></span><span id="page-14-0"></span>トラブルシューティング

### █ エラーメッセージ

ここでは、CDX-36150レコーダーのCapture Drive使用時に特有のエラーメッセージについて説明します。Capture Driveに、 CFastカード/ SDカード使用時と共通のエラーが発生すると、メッセージの冒頭に「COXI」が表示されます。共通のメッ セージについては、カメラの使用説明書の「エラーメッセージ」をご覧ください。

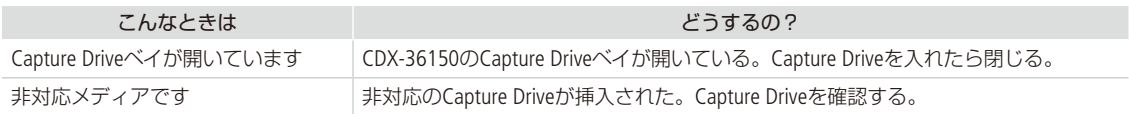

# <span id="page-15-0"></span>主な仕様(抜粋)

## ■ CDX-36150レコーダー

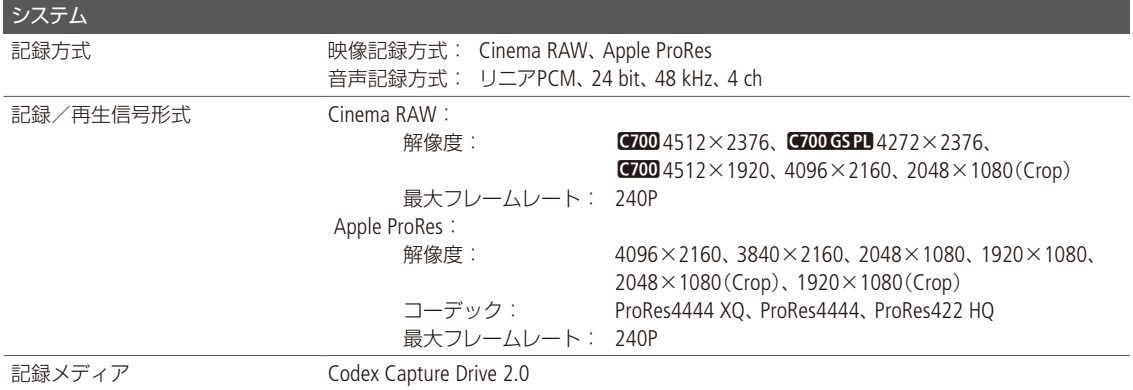

## ■ 記録可能時間の目安

Codex製Capture Drive 2.0(2 TB)を使用したときの記録時間です。

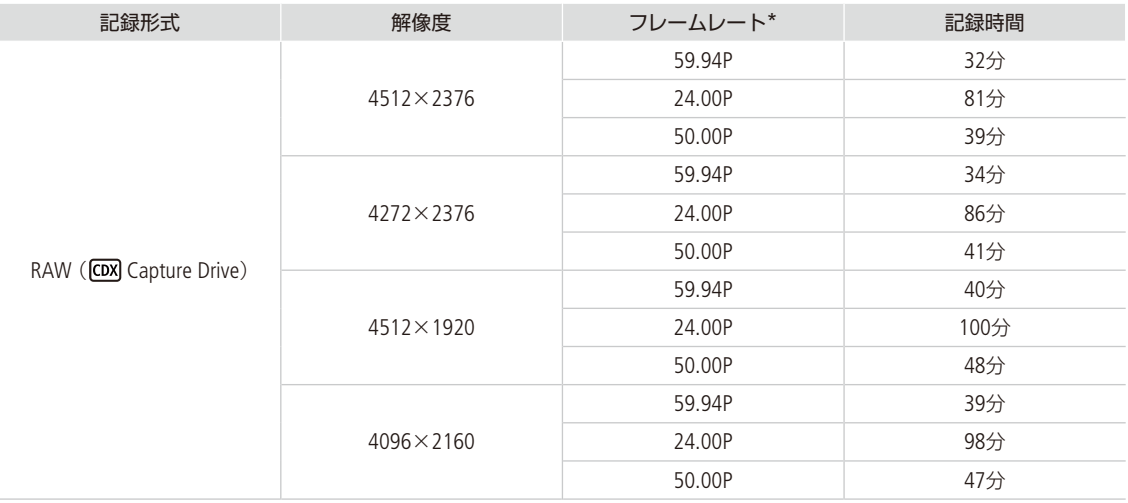

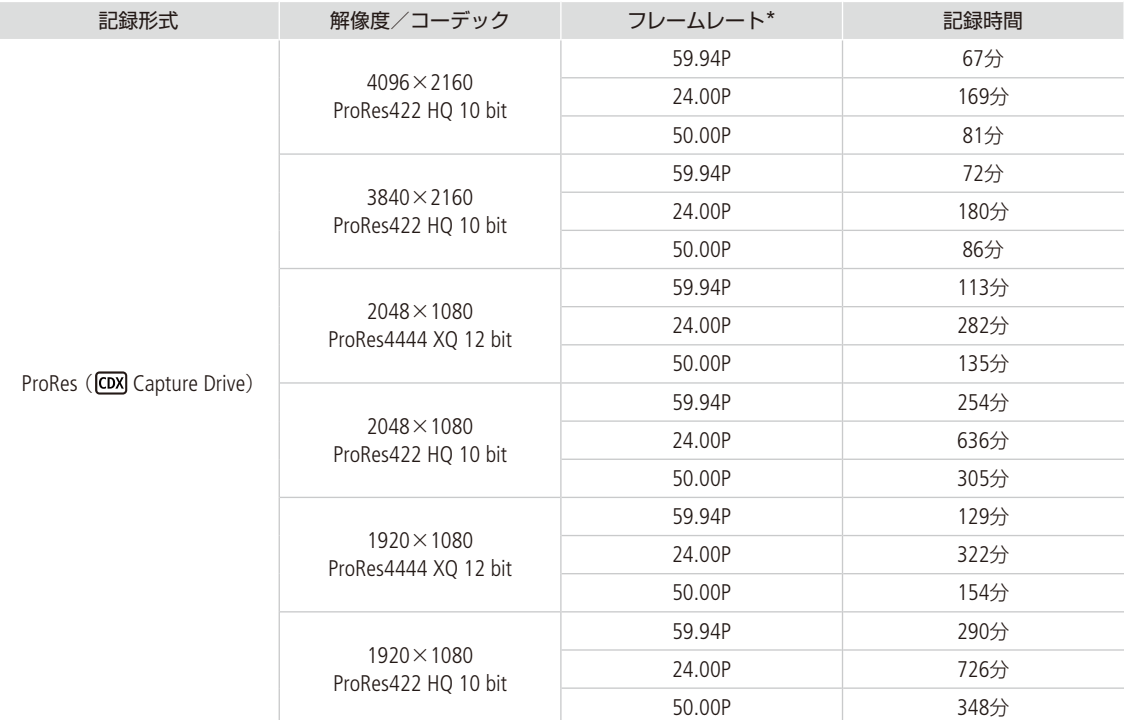

\* フレームレートが29.97P、25.00Pのときの記録時間は、それぞれ59.97P、50.00Pの記録時間の約2倍です。23.98Pのときの記録時間は 24.00Pと同等です。

#### ■本書の記載内容は2017年11月現在のものです

製品の仕様および外観は予告なく変更することがあります。ご了承ください。最新の使用説明書については、キヤノンの ホームページなどでご確認ください。

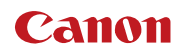

キヤノン株式会社/キヤノンマーケティングジャパン株式会社 〒108-8011 東京都港区港南2-16-6